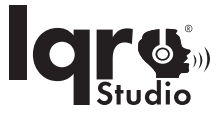

# Hai! Mari kita mulai.

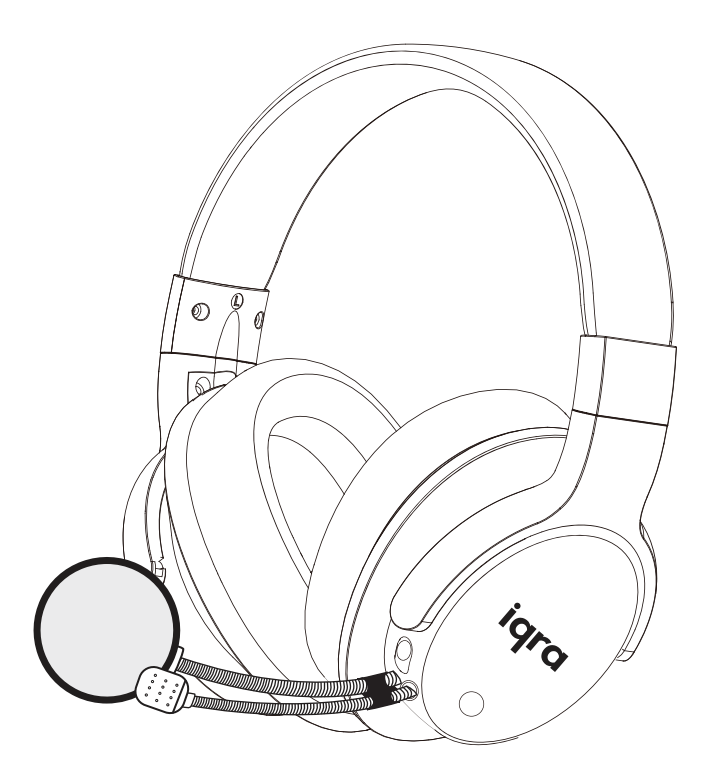

**Iqra Studio®** MIQ1122

Panduan Pengguna

## **Daftar Isi**

- 1 Selamat datang
- 2 Deskripsi Iqra Studio®
- 3 Instruksi keselamatan penting
- 4 Spesifikasi teknis
- 5 Isi dalam kotak
- 6 Kenali headset Iqra Studio® anda
- 7 cara menggunakan headset Iqra Studio® anda
- 8 Menghubungkan ke berbagai platform
- 8a Pasangkan headset dengan ponsel atau perangkat bluetooth® anda
- 9 Ragam Pemakaian
- 10 Garansi internasional
- 11 Pembuangan produk
- 12 Kontak & dukungan

## **1 Selamat datang**

Selamat atas pembelian headset Iqra Studio® baru Anda. Iqra Studio® adalah produk luar biasa yang diciptakan oleh Warson Group UK Ltd. Setelah terhubung dan selesai diatur, Anda dapat mendengarkan, merekam, dan memutar suara Anda yang telah dipercantik dengan reverb berkualitas tinggi. Iqra Studio® dirancang untuk meningkatkan suara Anda dan membawa Anda menikmati suara Anda sendiri. Iqra Studio® memiliki banyak penggunaan; lihat bagian 8 untuk lebih banyak detail. Kami sarankan Anda membaca panduan pengguna ini yang akan membantu Anda mengatur, menghubungkan, dan mengoperasikan produk ini dengan aman, mudah, dan benar. Untuk informasi lebih lanjut, kunjungi **www.iqrastudio.com.** 

Mari kita mulai.

**Sekilas tentang headphone Iqra Studio® anda**

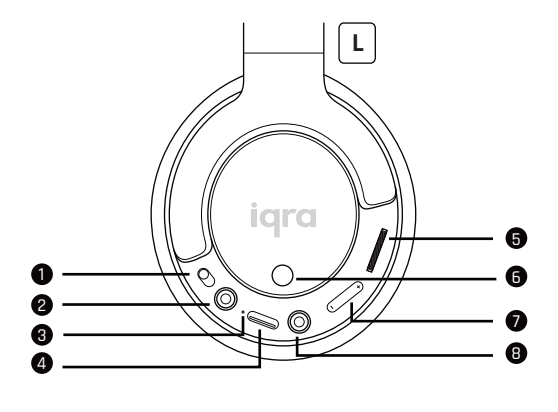

- 1 Tombol daya hidup atau mati 2 Port kabel masuk untuk mikrofon 3 Indikator led
- 4 Port tipe-c
- 5 Kontrol volume
- 6 Pilihan jenis reverb / mode diam
- 7 Kontrol level reverb
- 8 Slot aux line in untuk perangkat

## **2 Deskripsi produk**

Iqra Studio® adalah gabungan headphone dan mikrofon dengan chip elektronik yang menghasilkan suara reverb berkualitas. Headset ini memiliki ear pad yang nyaman dan mewah. Tombol-tombol fungsi berada di ear pad sebelah kiri. Headset ini juga dilengkapi dengan mikrofon kelas studio dan filter pop. Tombol fungsi terdiri dari tombol nyalakan/matikan, kontrol volume, dan tombol pemilihan reverb. Ada juga port untuk menghubungkan kabel-kabel C dan AUX ke berbagai perangkat; lihat bagian 7 untuk lebih banyak detail. Iqra Studio® Anda juga dilengkapi dengan aksesori tambahan berikut: tas bawaan, kabel C ke C, kabel C ke Lightning, dan kabel C ke USB.

## **3 Instruksi keselamatan penting**

## **Keselamatan telinga**

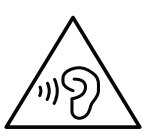

### **Berbahaya**

Untuk menghindari kerusakan telinga, batasi waktu penggunaan headset pada volume tinggi dan atur volume ke tingkat yang aman. Semakin keras volume, semakin singkat waktu untuk mendengarkan secara aman.

#### **Untuk mencegah kecelakaan dan kerusakan telinga::**

- Dengarkan dengan volume yang wajar dalam periode waktu yang wajar.
- Berhati-hatilah untuk tidak terus-menerus meningkatkan volume karena pendengaran Anda beradaptasi.
- Jangan naikkan volume terlalu tinggi, supaya Anda tetap dapat mendengar apa yang ada di sekitar Anda.

### **Informasi keselamatan umum**

Untuk mencegah kerusakan dan gangguan fungsi produk:

- Jangan paparkan headset pada panas yang berlebihan.
- Jangan menjatuhkan headset anda.
- Headphone tidak boleh terkena air yang menetes atau disiramkan.
- Jangan biarkan headset anda terendam dalam air.
- Jangan gunakan pembersih yang mengandung alkohol, amonia, bensin, atau bersifat abrasif.

Jika perlu dibersihkan, gunakan kain lembut, jika perlu, dibasahi dengan sedikit air atau sabun bersifat ringan yang sudah dilarutkan untuk membersihkan produk.

Tindakan pengamanan baterai:

Baterai yang terintegrasi tidak boleh terkena panas berlebihan seperti sinar matahari, api, atau sejenisnya.

Suhu dan Kelembaban ketika Digunakan:

Gunakan atau simpan di tempat dengan suhu antara 0ºC (32ºF) hingga 45ºC (113ºF) (hingga 90% kelembaban relatif).

Umur baterai mungkin lebih singkat dalam kondisi suhu tinggi atau rendah.

### Liabilitas:

Produk ini dirancang untuk digunakan dengan perangkat seluler yang mendukung standar Bluetooth® yang ditentukan oleh Bluetooth® SIG, Inc. dan kompatibel dengan profil Bluetooth® berikut:

#### HSP - Profil Headset

HFP - Profil Hands-free

A2DP - Profil distribusi audio canggih (dukungan stereo Bluetooth®)

- Penggunaan yang tidak sesuai dengan yang disebutkan dalam manual pengguna ini dianggap penggunaan yang tidak tepat.
- Warson Group UK Ltd tidak bertanggung jawab atas kecelakaan atau kerusakan yang disebabkan oleh penggunaan yang tidak sesuai dengan produk ini.

## **4 Spesifikasi teknis**

Produk ini adalah headphone stereofonik tanpa kabel dengan mikrofon ala studio, dirancang untuk mampu meningkatkan suara Anda, dan Anda dapat mendengarkan suara Anda secara real-time. Headphone ini juga bisa digunakan untuk mendengarkan dan merekam, memiliki chip DSP bawaan, mikrofon eksternal 3.5mm, baterai berkapasitas maksimum 600mAh, reverb, dan volume yang dapat diatur. Filter pop, kabel audio 3.5mm, kabel tipe C ke C, kabel tipe C ke Lightning, kabel tipe C ke USB, dan tas bawaan sudah termasuk di dalam paket.

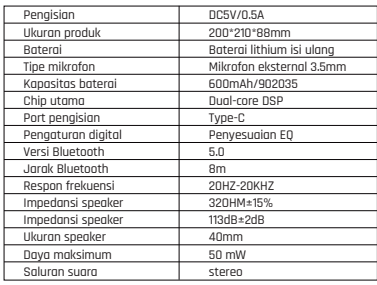

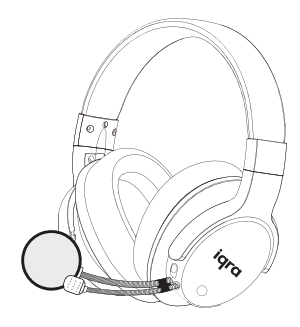

## **5 Isi dalam kotak**

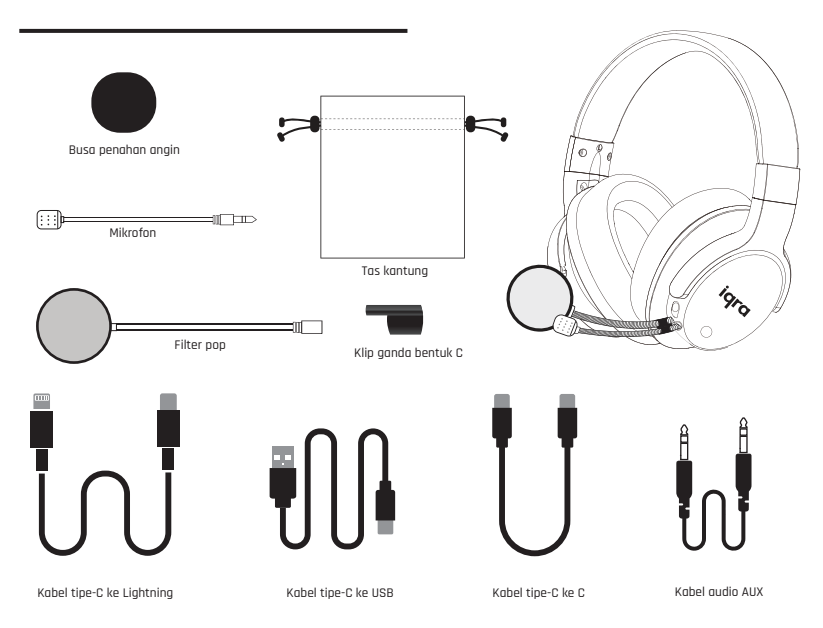

## **6 Kenali Iqra Studio® anda**

Headset Iqra Studio® dirancang untuk meningkatkan dan mempercantik suara Anda. Anda dapat membaca sendirian atau bersama dengan artis favorit Anda, dengan teknologi reverb yang dirancang khusus untuk membuat pengalaman suara Anda terasa seperti di studio rekaman, lengkap dengan semua perangkat teknisnya. Anda dapat merekam suara Anda sendiri di ponsel, notebook, iPad, laptop, dan desktop. Terdapat tombol pilihan yang memberikan Anda kontrol pitch yang ditingkatkan dengan jenis reverb yang dapat dipilih, pengaturan reverb ganda, dan kontrol volume. Iqra Studio® kompatibel dengan sebagian besar perangkat, termasuk: android, iOS, dan Windows, dan dilengkapi dengan 4 kabel.

1. Kabel tipe C ke C adalah kabel transfer data untuk ponsel android, perangkat, dan perangkat iOS yang menggunakan port tipe C. Kabel ini digunakan untuk merekam dan berbagi cuplikan suara anda.

2. Kabel transfer data C ke Lightning, digunakan untuk ponsel dan perangkat iOS yang tidak memiliki port tipe C tetapi port Lightning. Kabel ini juga digunakan untuk merekam dan berbagi cuplikan suara anda.

3. Kabel tipe C ke USB - kabel ini digunakan untuk mengisi daya headset Anda dan menghubungkan ke perangkat yang memiliki port USB. Kabel ini juga dapat digunakan untuk merekam dan berbagi pada perangkat dengan port USB.

4. Kabel Aux atau kabel line in - digunakan untuk menghubungkan headset anda dengan perangkat apa pun yang memiliki port line in AUX.

Iqra Studio® Anda juga dilengkapi dengan mikrofon kelas studio untuk suara yang jelas, busa penahan angin untuk menyaring suara luar, filter pop kelas studio untuk menyaring hembusan udara dari mulut Anda ke mikrofon. Headset ini juga dilengkapi dengan tas bawaan yang lembut dan mewah untuk menjaga perangkat Anda bebas dari debu dan aman

#### Kompatibel dengan:

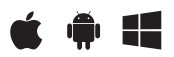

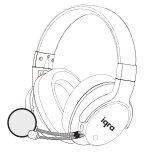

Warsan Group U.K. Ltd tidak mengklaim bahwa semua perangkat akan kompatibel dengan produk ini.

## **7 Cara Menggunakan / Mengoperasikan Iqra Studio® anda**

Sebelum Anda dapat mulai menikmati penggunaan Iqra **Kontrol volume** Studio® Anda, ikuti petunjuk di bawah ini untuk mengatur dan menghubungkan headset Iqra Studio® anda.

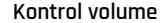

Untuk mengatur volume naik atau turun, putar ke atas atau ke bawah menggunakan roda ini.

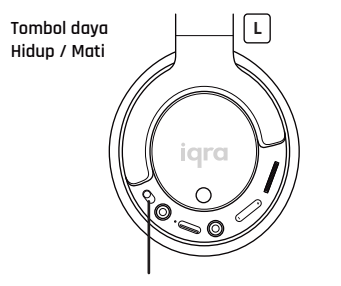

Untuk menghidupkan headset Iqra Studio® Anda, cukup tekan tombol ini ke bawah.

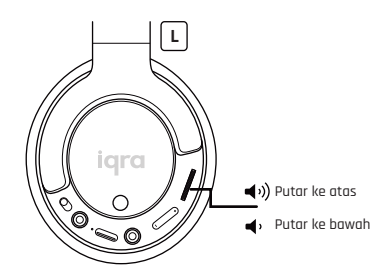

#### **Kontrol Tingkat Reverb**

Ada lima tingkat pengaturan reverb. Untuk mengendalikan tingkat reverb yang diinginkan - tekan sekali untuk level satu, tekan lagi untuk level dua, dan tekan lagi untuk level tiga, dan seterusnya hingga Anda mencapai lima level. Level satu berarti tanpa reverb, level ini dapat digunakan untuk podcasting dan suara apa pun yang tidak memerlukan reverb.

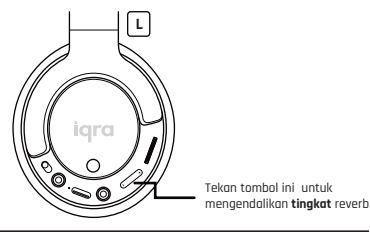

#### **Koneksi tanpa kabel**

- When connecting wirelessly You are recommended to turn on the smartphone/ Bluetooth device or activate the Bluetooth feature before turning on the Iqra Studio®.
- If the Iqra Studio® fail to connect to any Bluetooth device within 5 minutes, the Iqra Studio® will switch off automatically to save the battery life. Restart the process.

#### **Mengisi daya headset anda**

Untuk mengisi daya headset Iqra Studio® Anda: Gunakan kabel tipe C ke USB, pasang ujung tipe C ke headset Iqra Studio® dan masukkan ujung USB ke slot USB komputer atau slot USB adaptor daya pada perangkat Anda. Pastikan tombol on/off dalam posisi off saat mengisi daya.

### **Indikator LED**

- Ketika lampu merah menyala terus dan lampu biru berkedip ini menunjukkan bahwa perangkat sedang aktif dan dalam mode pencarian Bluetooth.
- Ketika lampu merah dan lampu biru menyala terus secara bersamaan, ini menunjukkan bahwa headset telah terhubung ke perangkat v.
- Ketika lampu merah berkedip ini menunjukkan baterai lemah dan headset perlu diisi ulang.
- Ketika lampu merah menyala terus ini menunjukkan bahwa headset sedang diisi ulang.
- Ketika lampu hijau menyala terus ini menunjukkan bahwa baterai berada pada kapasitas penuh dan baterai telah diisi.

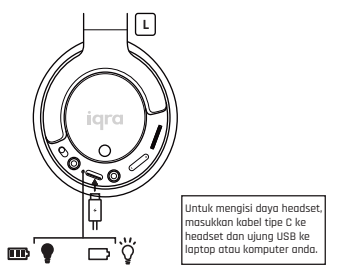

- Untuk penggunaan pertama kali, isi baterai selama 5 jam untuk kapasitas dan umur baterai yang optimal.
- Setelah pengisian pertama, pengisian biasa memerlukan waktu sekitar 2 jam.
- Gunakan hanya kabel pengisian C ke USB bawaan untuk mengisi daya headset Anda untuk mencegah kerusakan produk.

#### **Jenis reverb / mode diam**

Tombol ini terletak di sisi luar earpad kiri untuk mengontrol dua jenis reverb. Tekan 1 kali untuk beralih ke tipe 1 dan tekan 1 kali lagi untuk beralih ke tipe 2. Tekan dan tahan selama 3 detik supaya mikrofon mati, tekan dan tahan selama 3 detik lagi supaya mikrofon kembali aktif.

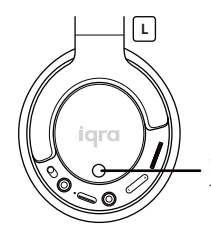

Tekan tombol ini untuk mengendalikan **jenis** reverb / mode diam

#### **Mikrofon**

Pasang mikrofon ke headset Anda dengan cara menyejajarkan dua ujung datar dari konektor mikrofon dengan dua ujung datar pada slot input mikrofon, lalu dorong masuk.

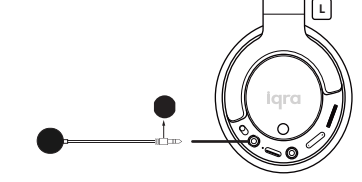

#### **Saluran masuk AUX**

Saluran ini digunakan untuk menghubungkan headset Anda ke perangkat lain yang memiliki saluran masuk AUX. Cukup tempatkan salah satu ujung kabel di headset Anda dan ujung lainnya ke perangkat lain.

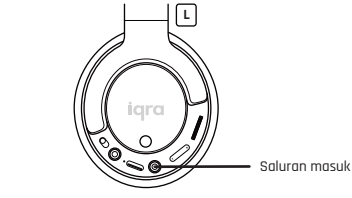

#### **Filter Pop**

Filter pop kelas studio dapat dipasang pada mikrofon dan digunakan untuk menyaring suara hembusan udara ketika udara ekstra masuk ke mikrofon, saat mengucapkan huruf seperti p dan b. Filter ini menghasilkan suara yang jauh lebih jernih.

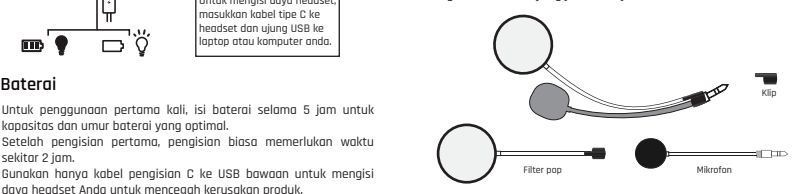

## **8 Menghubungkan ke Berbagai Platform**

**Untuk menikmati pengalaman merekam dan berbagi suara Anda dengan reverb, Anda perlu menggunakan Iqra Studio® dengan kabel-kabel yang disediakan sebagai berikut:**

Untuk menghubungkan Iqra Studio® Anda ke ponsel android, gunakan kabel tipe C ke C yang disediakan.  $\bullet$ 

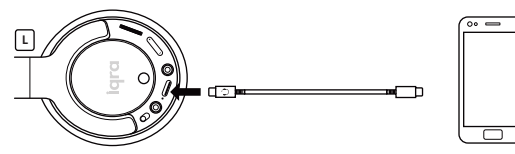

Untuk menghubungkan ke notebook atau PC Windows, gunakan kabel tipe C ke USB atau kabel tipe C ke C tergantung pada port yang tersedia di perangkat.

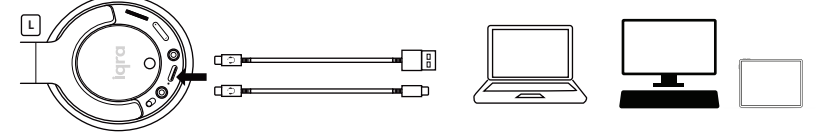

Untuk menghubungkan Iqra Studio® Anda ke iPhone, gunakan **kabel tipe C ke lightning. Harap dicatat:** Kabel tipe C ke lightning tidak termasuk dalam paket ini dan dapat dibeli dari **www.iqrastudio.com.**

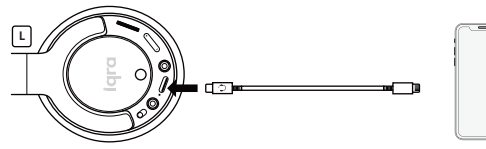

Untuk menghubungkan Iqra Studio® Anda ke iPad/Mac Air/Mac Pro iMac, gunakan kabel **tipe C ke C** atau kabel tipe **C ke USB** yang disediakan tergantung pada port yang tersedia di perangkat.

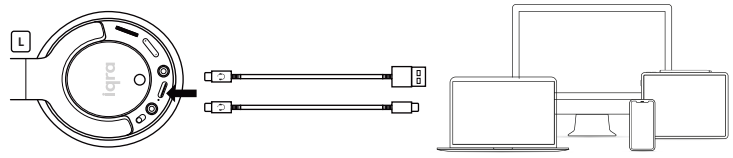

Untuk menghubungkan ke perangkat atau amplifier lain, gunakan saluran input AUX dengan kabel audio yang disediakan dalam paket.

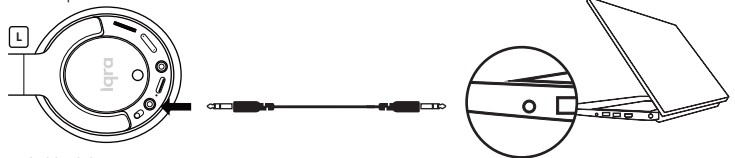

#### **Eksklusivitas**

Kabel tipe C ke C, tipe C ke lightning, dan tipe C ke USB telah dirancang secara eksklusif untuk berfungsi dengan Iqra Studio®. Kabel universal lainnya mungkin tidak akan berfungsi dengan Iqra Studio® Anda. Jika Anda perlu membeli lebih banyak, silakan kunjungi halaman aksesori di www.iqrastudio.com.

## **8a Menghubungkan headset dengan ponsel atau perangkat Bluetooth® anda**

- Untuk terhubung menggunakan Bluetooth ke ponsel android/notebook atau komputer Windows, cukup aktifkan Bluetooth di perangkat Anda, lalu nyalakan Iqra Studio®. Headset akan secara otomatis menemukan perangkat dan terhubung. Nama Bluetooth untuk headset Iqra Studio adalah **"Iqra Studio®".**
- Lampu merah akan menyala terus, dan lampu biru akan berkedip ini menunjukkan bahwa perangkat sudah aktif dan dalam mode pencarian Bluetooth
- Lampu merah dan lampu biru menyala bersamaan terus menerus ini menunjukkan bahwa headset telah terhubung ke perangkat Bluetooth.

Pilih **"Iqra Studio®"** dari daftar perangkat yang ditampilkan di layar perangkat Bluetooth Anda

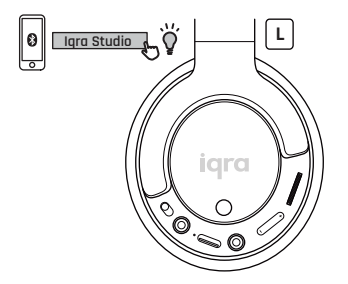

### **Pemecahan Masalah**

**Kegagalan untuk terhubung ke perangkat yang mendukung Bluetooth dapat disebabkan oleh hal-hal berikut:**

Perangkat Bluetooth lainnya sedang dalam mode pairing atau sinkronisasi dan mengganggu koneksi Anda. Silakan hapus perangkat lain yang sedang terhubung atau matikan perangkat tersebut.

### **Suara statis atau teredam dapat disebabkan oleh salah satu hal berikut:**

Ada hambatan Bluetooth yang signifikan antara perangkat Anda dan headset. Anda telah membawa headphone menjauh, melebihi jarak yang direkomendasikan antar perangkat.

## **9 Ragam pemakaian**

### **Vokal/Pembacaan**

Dengan Iqra Studio®, Anda dapat mendengar suara Anda dengan keindahan yang tak terbayangkan. Dengan lima tingkat reverb, suara surround stereo, dan pitch otomatis pada suara Anda, Anda dapat mendengarkan suara Anda yang sudah ditingkatkan, di telinga Anda sendiri. Anda dapat merekamnya, menyimpannya, dan membagikannya.

### **Podcast**

Podcast memiliki lebih dari 480 miliar pendengar, makin banyak bisnis dan pengguna media sosial yang menggunakan podcast untuk meningkatkan penjualan dan menjangkau audiens yang lebih luas. Biarkan pendengar Anda terpesona dengan kejernihan suara Anda. Rekam podcast Anda dengan sempurna. Portabel, personal, itulah Iqra Studio®.

### **Media Sosial**

Gunakan Iqra Studio® untuk posting media sosial Anda di Facebook, Instagram, Snapchat, dan platform lainnya. Beri kejutan kepada pengikut Anda dengan suara yang lebih jernih, lebih indah, dan lebih jelas. Dengan berbagai tingkat reverb, Anda dapat menyesuaikan pengaturan Anda untuk kualitas suara yang berbeda.

### **Perekaman Kuliah**

Anda sekarang dapat merekam kuliah Anda dengan Iqra Studio® yang memberikan suara yang presisi. Rekam kuliah Anda di dalam kelas atau rekam sebelum kelas dimulai untuk meningkatkan pengalaman mahasiswa. Perekaman sebelum kuliah dimulai semakin populer terutama setelah pandemi. Mahasiswa dapat belajar dengan kecepatan belajar mereka sendiri, mengulangi kuliah kapan saja. Tingkatkan pengalaman belajar mahasiswa Anda dengan Iqra Studio®.

## **Bluetooth 5.0**

Hubungkan ke perangkat Bluetooth apa pun (tanpa reverb). Dengarkan rekaman favorit Anda, menerima telepon, menelepon orang lain, menonton film, dan masih banyak lagi.

## **Pengajaran Online**

Pembelajaran online telah meningkat hingga 98% sejak pandemi. Mengajar secara langsung atau online menjadi lebih baik dengan Iqra Studio®. Anda dapat berinteraksi dengan mahasiswa Anda melalui suara yang jelas, bahkan jika Anda memiliki suara yang teredam, Iqra Studio® akan meningkatkannya dan membuatnya lebih jelas bagi para murid Anda. Sesuaikan pengaturan Iqra Studio® Anda untuk kualitas suara yang sempurna.

## **Pelatihan Suara**

Saat Anda melatih suara Anda, Anda terus-menerus menggunakan otot-otot pita suara, cara ini membantu mengencangkan otot tenggorokan Anda, sehingga meningkatkan suara Anda. Dengan Iqra Studio®, Anda tidak perlu menggunakan otot tenggorokan Anda secara intensif, suara Anda akan menjadi indah dan jauh lebih baik dengan usaha kecil. Iqra Studio® cocok bagi mereka yang memiliki otot pita suara lemah tetapi ingin melatih suara mereka.

## **10 Garansi Internasional**

Warsan Group UK Ltd telah mengembangkan produk ini dengan pemikiran dan perhatian selama bertahun-tahun. Warsan Group UK Ltd dengan ini memberikan jaminan produk ini selama satu (1) tahun sejak tanggal pembelian asli dari situs web Iqra Studio® atau salah satu distributor resmi.

Produk ini diproduksi tanpa kecacatan pada bahan dan proses pengerjaan, dan garansi berlaku dengan syarat bahwa produk hanya digunakan sesuai dengan pedoman yang diterbitkan di situs web Iqra Studio®, termasuk panduan penggunaan produk dan spesifikasi teknis produk. Garansi hanya berlaku untuk produk yang Anda beli, untuk penggunaan pribadi Anda dan bukan untuk dijual kembali, serta Anda memiliki tanda terima pembelian sebagai bukti pembelian.

**Catatan: Semua kabel yang tersedia dalam paket sebagai aksesoris tidak dilindungi oleh garansi.**

Silakan lihat detail garansi lengkap di sini **www.iqrastudio.com**

## **11 Pembuangan Produk**

### **Pembuangan Produk**

Jika Anda perlu membuang produk Anda, silakan daur ulang dan jangan buang sebagai sampah biasa. Pemerintah daerah Anda akan memiliki informasi tentang cara mendaur ulang barang Anda.

### **Pembuangan Sampah Kemasan**

Penutup plastik dan karton serta busa yang digunakan dalam kemasan juga harus didaur ulang. Pastikan untuk mendaur ulang komponen tersebut serta berkontribusi pada kesejahteraan umat manusia.

## **12 Kontak & Dukungan**

Jika Anda mengalami kesulitan dalam mengatur headset Iqra Studio® Anda, atau fitur apa pun, harap baca panduan ini dengan cermat dan jika jawaban yang Anda cari tidak terdapat dalam panduan pengguna ini, Anda dapat merujuk ke FAQ di situs web kami **www.iqrastudio.com**. Jika hal tersebut tidak membantu, Anda dapat menghubungi kami di **support@iqrastudio.com**

Harap simpan panduan ini untuk penggunaan lebih lanjut. Harap simpan juga kemasan untuk keperluan pengembalian.

### **Detail Pemasok**

Warsan Group UK Ltd 71-75, Shelton Street, Covent Garden, London, WC2H 9JQ, England, UK

www.iqrastudio.com info@iqrastudio.com